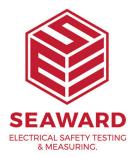

## I have lost my database, how can I recover it?

This can mean that the database (.mdb file) has been deleted, moved from the original location or renamed. Please ensure that it is still in the specified location.

You will then have to click on open and locate the database to reopen it.

## \*\*\*\*\*\*

However, it could be that the database file is corrupt - in an attempt to fix minor issues with a Microsoft Access database (\*.mdb), you can try the following:

Close PATGuard 3

Make a copy of the database (as a back-up)

Open the database in Microsoft Access

Run the "Compact and Repair Database" utility (note this is under tools but location can change depending on version of software)

If successful, this should fix any minor issues with the database (similar to a defragment in Windows)

Note: if you do not have the full version of Microsoft Access, your IT Department or professional can download a copy of Microsoft Access Runtime – this allows the distribution of Access applications for users without a full version of Access.

If you require more help, please contact us at https://www.seaward.com/gb/enquire/.